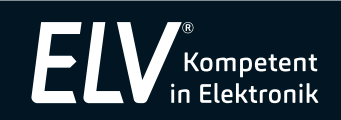

# Labor-Netzgerät HCS-3404 USB

# Bedienungsanleitung Art.-Nr. 12 52 18

Bitte lesen Sie diese Bedienungsanleitung vor der Installation und Inbetriebnahme komplett und bewahren Sie die Bedienungsanleitung für späteres Nachlesen auf. Wenn Sie das Gerät anderen Personen zur Nutzung überlassen, übergeben Sie auch diese Bedienungsanleitung.

# 1. Funktion/bestimmungsgemäßer Einsatz

Das Schaltnetzteil zeichnet sich durch geringes Gewicht, eine hohe Leistung, Programmierbarkeit und die Möglichkeit der Fernsteuerung per USB und externe Spannung bzw. Potentiometer aus.

# Eigenschaften und Ausstattungen:

- Ausgangsspannung/-strom: 1-60 VDC, 0-10 A
- Automatischer Konstantspannungs-/Konstantstrombetrieb 3 frei programmierbare Speicher für Strom-/Spannungseinstellungen, ab Werk
- auf 5 13,8 55 V und max. Strom eingestellt - Gleichzeitige Anzeige von Spannung, Strom und Status über LED-Anzeigen
- Analoger Fernsteuereingang für Strom-/Spannungseinstellung und Schalten des Ausgangs (0–5 V bzw. Poti)
- Integrierter, temperaturgesteuerter Lüfter
- Selbsttestfunktion
- Galvanisch getrennter Ausgang, doppelter Anschluss vorn/hinten
- Hocheffektives Schaltnetzteil mit aktiver PFC
- Überlastschutz, Überspannungs- (OVP), Übertemperatur-/Kurzschlussschutz
- Über USB und mitgeliefertes PC-Programm bis zu 20 Voreinstellungen für Strom, Spannung, Zeitintervalle (bis 100 min) und Zyklen (max. 999) programmierbar Automatische Tastensperre bei Softwarebetrieb
- Unterstützte Betriebssysteme: Win7 (32/64 Bit), Win8, Win10
- Fernsteuerung über Manson-Power-Supply-App (iOS/Android), Mobilgerät als Frontend, LAN und USB-Schnittstelle eines Raspberry Pi ab B+ möglich

# Bestimmungsgemäßer Einsatz

Das Netzgerät ist für die Spannungsversorgung von Gleichspannungsverbrauchern im Spannungsbereich zwischen 1 und 60 V und einem Strombedarf bis 10 A vorgesehen. Bei Fernsteuerung (analog/USB) darf nur ein Gerät an die Steuerelemente angeschlossen werden.

Es darf nicht an Elektromotoren, Elektromagneten/Spulen oder induktiven Lasten betrieben werden, die EMF und Transienten erzeugen und das Gerät zerstören können. Es darf nur in trockener, ausreichend belüfteter und staubfreier Umgebung und in Innenräumen eingesetzt werden. Eine andere Verwendung als die hier genannte führt zu Schäden am Netzgerät und kann zu weiteren Folgen wie Brand, elektrischem Stromschlag usw. führen.

Für Folgeschäden, die aus Nichtbeachtung dieser Gebrauchsregeln und der Bedienungsanleitung resultieren, übernehmen wir keine Haftung, Gewährleistungsansprüche erlöschen ebenfalls. Dies gilt auch für Umbauten und Veränderungen.

# 2. Sicherheitshinweise

- Bei Zweifel über die Arbeitsweise, die Sicherheit oder den Anschluss des Geräts eine Fachkraft oder unseren Service kontaktieren.
- Das Gerät nicht verwenden, wenn es von außen erkennbare Schäden z. B. am Gehäuse oder an Bedienelementen bzw. eine Funktionsstörung aufweist. Im Zweifelsfall das Gerät von einer Fachkraft oder unserem Service prüfen lassen. Das Gerät ist nur für den Einsatz in geschlossenen Räumen vorgesehen.
- 
- Berühren Sie das Gerät nicht mit feuchten Händen.
- Sollten Gegenstände wie Drahtenden etc. durch die Belüftungsöffnungen in das Gerät gelangt sein, so trennen Sie es sofort vom Stromnetz und führen Sie das Gerät zur Kontrolle unserem Reparaturservice zu.
- Niemals das Gehäuse öffnen!
- Setzen Sie das Gerät nicht extremer Luftfeuchtigkeit etc. aus. Sollte dies doch einmal geschehen sein, so lassen Sie das Gerät nach sofortigem Trennen vom Stromnetz in trockener Umgebung langsam trocknen, um Spannungsüberschläge zu vermeiden. Führen Sie das Gerät zur Kontrolle unserem Reparaturservice zu.
- Setzen Sie nie unisolierte Anschlussleitungen ein! - Betreiben Sie das Gerät nur an trockenen Plätzen, geschützt vor Staub- und Sonneneinwirkung.
- Stellen Sie das Gerät stets auf einer ebenen und flachen Fläche so auf, dass eine ausreichende Luftzirkulation unter, neben und hinter dem Gerät möglich ist. Immer auf den Füßen aufstellen, niemals senkrecht – Überhitzungsgefahr!
- Schließen Sie keine Geräte an, deren Stromaufnahme die maximal für das Netzgerät angegebene Stromstärke übersteigt. Solche Geräte können das Netzgerät beschädigen. Dies gilt auch für Lampen, Elektromotoren usw., die einen hohen Einschaltstrom haben.
- Benutzen Sie das Gerät nie, wenn es in irgendeiner Weise defekt ist oder eine Betriebsstörung zeigt, sich z. B. die Ausgangsspannung nicht mehr einstellen lässt. Bei Ausfall der Schutzschaltung kann es zu hohen Ausgangsspannungen kommen, die die angeschlossenen Geräte/Schaltungen beschädigen können.
- Ersetzen Sie die Netzsicherung nur durch eine Sicherung des gleichen Typs und der gleichen Stromstärke.
- Schließen Sie nur genügend belastbare Leitungen an die Ausgangsbuchsen/ -klemmen an.
- Bei der Nutzung von Spannungen mit mehr als 42 VDC die nötige Vorsicht walten lassen, da die Gefahr eines Stromschlags besteht.
- Niemals die Abluftöffnung blockieren. - Schließen Sie das Gerät nicht über Verlängerungskabel, sondern immer direkt an einer Netzsteckdose an.
- Das Gerät ist kein Spielzeug. Es darf nicht im Zugriffsbereich von Kindern aufbewahrt oder betrieben werden.
- Das Gerät darf nicht verändert oder umgebaut werden.
- Verpackungsmaterial nicht achtlos liegen lassen. Plastikfolien/-tüten, Styroporteile etc. können für Kinder zu einem gefährlichen Spielzeug werden.
- Nicht in der Nähe von Computern oder Röhrenbildschirmen betreiben.

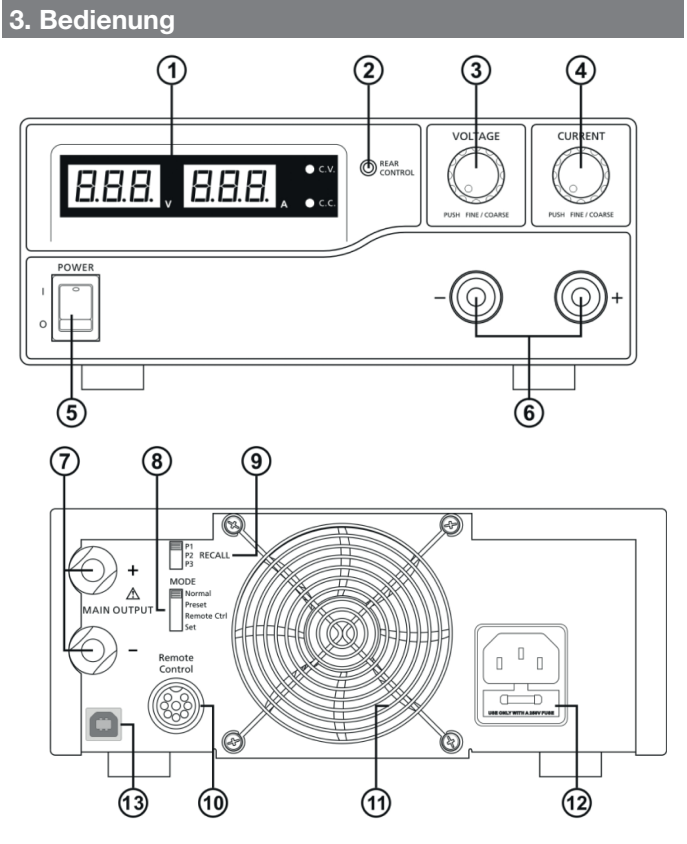

- 1. Display mit Anzeige für Konstantspannungs- (CV)/Konstantstrombetrieb (CC) 2. Zustandsanzeige für (8), leuchtet bei:
- Preset: Nutzung der internen Speicher Remote: Fernsteuerung
- Set: Programmierbetrieb für die internen Speicher
- 3. Einstellknopf für Ausgangsspannung<br>4. Einstellknopf für Ausgangsstrom
- 4. Einstellknopf für Ausgangsstrom
- 5. Netzschalter<br>6. Ausgangskle
- 6. Ausgangsklemme Vorderseite, max. 5 A, bei Strömen über 5 A Klemmen auf der Rückseite nutzen (7)
- 7. Ausgangsklemme Rückseite (für Ströme über 5 A nur diese Klemme nutzen) 8. Betriebsartenschalter
- 9. Speicherplatzauswahl interner Speicher
- 10. Fernsteueranschluss
- 11. Lüfter
- 12. Netzanschluss mit Sicherung
- 13. USB-Port
- 
- Inbetriebnahme Stellen Sie das Gerät so auf, dass besonders hinter dem Gerät genug Platz für eine freie Luftzirkulation bleibt (mind. 20 cm).
- Schließen Sie das mitgelieferte Netzkabel zuerst am Netzgerät und dann an einer Schutzkontakt-Steckdose an.
- Stellen Sie den Betriebsartenschalter auf der Rückseite (8, Mode) auf "Normal". Schalten Sie das Netzgerät mit dem Netzschalter ein.
- Nach Durchlauf des Selbsttests (siehe "Selbsttest") zeigt das Gerät die eingestellte Spannung und 0 A sowie den Konstantspannungsbetrieb (CV) an.

# Konstantspannungs-/Konstantstrombetrieb

Das Netzgerät arbeitet als Konstantspannungsquelle (Anzeige: C.V.), bis die Belastung die eingestellte Stromgrenze erreicht. Ist diese erreicht oder überschritten, geht das Gerät automatisch zum Konstantstrombetrieb über (Anzeige: C.C). Dabei wird die Ausgangsspannung abgesenkt, um Schäden an den angeschlossenen Geräten zu vermeiden.

Sinkt die Belastung wieder unter die eingestellte Stromgrenze, geht das Gerät wieder in den Konstantspannungsbetrieb.

- Durch Drehen des Stromeinstellknopfs um eine Stellung nach links oder rechts können Sie nun den voreingestellten Maximalstrom (Strombegrenzung) anzeigen lassen. Nach einigen Sekunden geht die Anzeige wieder zurück auf 0 A.

Strom und Spannung einstellen, Last anschließen, ein-/ausschalten Die Einstellknöpfe ermöglichen zusammen mit dem Display eine Grob- und Fein-

- einstellung von Strom und Spannung. - Stellen Sie die Werte ein, indem Sie durch Drücken und Drehen des jeweiligen Einstellknopfs zwischen Fein- und Grobeinstellung wechseln. Die jeweils angewählte Displaystelle wechselt dabei die Helligkeit.
- Einige Sekunden nach der letzten Einstellung wechselt die Anzeige wieder auf die gleiche Helligkeit in allen Stellen, um die Einstellung zu bestätigen.
- Schließen Sie dann polrichtig die Last an und schalten Sie diese ein.
- Jetzt zeigt die Stromanzeige den Laststrom an.
- Nach Abschluss der Arbeiten schalten Sie erst die Last aus und dann das Netzgerät.

# Betriebsart auswählen

Mit dem Betriebsartenschalter auf der Rückseite (8, Mode) können 4 Betriebsarten angewählt werden:

# 1. Normal (Werkseinstellung)

Normalbetrieb des Netzgeräts mit Anwahl von Ausgangsspannung/-strom durch die Einstellknöpfe auf der Frontseite.

#### 2. Preset (interner Speicher)

- Jetzt leuchtet die Rear-Control-Anzeige auf, und eine Strom-/Spannungseinstellung auf der Frontseite ist nicht möglich.
- Wählen Sie mit dem Schalter "Recall" den gewünschten internen Speicher aus: P1: Werkseinstellung 5 V, max. Strom
- P2: Werkseinstellung 13,8 V, max. Strom P3: Werkseinstellung 55 V, max. Strom
- Alle 3 Speicher sind entsprechend dem folgenden Kapitel (Set) nach Wunsch belegbar.

#### 3. Set (internen Speicher programmieren)

- Jetzt leuchtet die Rear-Control-Anzeige (2) auf, und Sie können die 3 Speicherplätze frei mit Strom- und Spannungswerten belegen.
- Stellen Sie den Speicherauswahlschalter "Recall" (9) auf den gewünschten Speicherplatz.
- Stellen Sie mit den Einstellern für Strom und Spannung auf der Frontseite die gewünschten Werte für Strom und Spannung ein.
- Bei Bedarf wählen SIe dann einen der weiteren Speicherplätze an und programmieren diesen in gleicher Weise.
- Stellen Sie den Betriebsartenschalter (8) auf "Preset" und kontrollieren Sie die eingestellten Werte durch Anwahl des jeweiligen Speicherplatzes P1/2/3.

#### 4. Remote Ctrl (Ferneinstellung)

- Jetzt leuchtet die Rear-Control-Anzeige (2) auf, und Sie können das Gerät über externe Potentiometer oder eine Steuerspannung analog einstellen und den Ausgang ein- und abschalten.

Anschluss und Bedienung siehe Abschnitt "Analoge Fernsteuerung".

# Selbsttest

Nach dem Einschalten des Netzgeräts erfolgt ein interner Selbsttest, bei dem alle Funktionen des Geräts getestet werden. Die einzelnen Testschritte werden angezeigt:

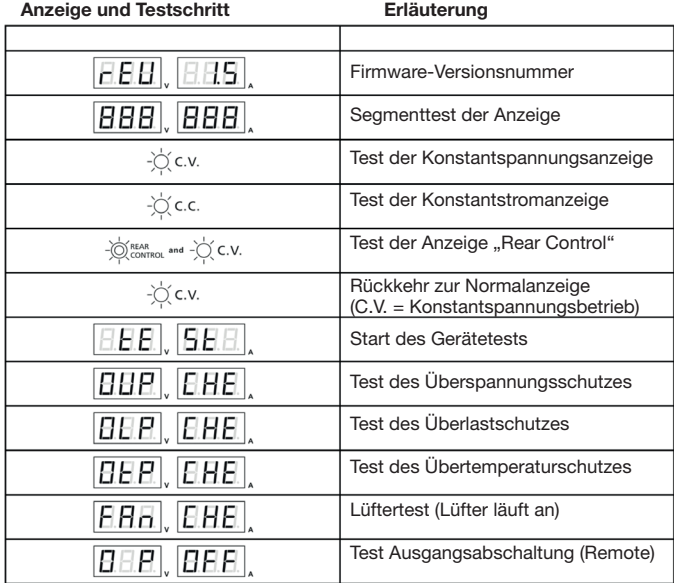

# Analoge Fernsteuerung

Über die Fernsteuerbuchse "Remote Control" sind Strom und Spannung sowie der Schaltzustand des Ausgangs eines einzelnen Geräts fernsteuerbar.

Dazu ist der 8-polige Rundstecker, wie in den folgenden Kapiteln erläutert, zu belegen. Verwenden Sie dazu Kabel mit Einzeladern mit jeweils 0,5 mm<sup>2</sup> Querschnitt.

#### Anschluss

1. Lösen Sie die im Bild unten gekennzeichnete Schraube und nehmen Sie das schwarze Kunststoff-Steckerteil aus dem Gehäuse heraus.

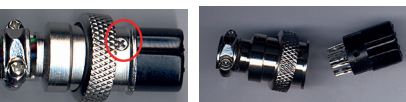

- 2. Belegen Sie die in den folgenden Kapiteln benannten Kontakte durch Verlöten. Achten Sie beim Verlöten der Anschlüsse darauf, dass die einzelnen Anschlüsse sicher gegeneinander isoliert sind (Schrumpf- oder Isolierschlauch aufziehen). Ziehen Sie das Kabel durch das Gehäuse.
- 3. Montieren Sie den Stecker durch Einstecken in das Gehäuse und Sichern mit der Gehäuseschraube. Der Stecker ist nur in einer Stellung ohne Widerstand in das Gehäuse einführbar, nur diese Stellung ist richtig! Nicht mit Gewalt eindrücken! Achten Sie auf eine ausreichende Zugentlastung durch das Anziehen der Schrauben der Zugentlastungsschelle.
- 4. Stecken Sie den Stecker bei abgeschaltetem Netzteil und abgetrenntem Verbraucher in die Fernbedienbuchse (10) und verschrauben Sie den Stecker über den Schraubring mit der Buchse.
- 5. Schalten Sie den Schalter "Mode" (8) auf "Remote Ctrl". Jetzt sind der Spannungseinsteller und der Stromeinsteller deaktiviert und eine externe Strom-/ Spannungseinstellung möglich. Beachten Sie bitte, dass in dieser Betriebsart der Anschluss externer Potentiometer
	- bzw. die externe Steuerspannung, wie im folgenden Kapitel erläutert, angeschlossen sein müssen, ansonsten bleibt das Gerät im Konstantspannungsmodus.

Zur analogen Fernsteuerung sind 2 Methoden verfügbar:

#### Externe Steuerspannung

Mit jeweils einer externen Steuerspannung von 0 bis 5 VDC lässt sich die Ausgangsspannung sowie der Ausgangsstrom des Netzteils ferneinstellen. 1. Schließen Sie die Steuerspannung wie im Bild unten gezeigt an:

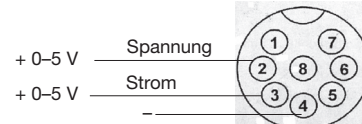

Kontaktbelegung von hinten auf die Lötkontakte gesehen.

Immer sowohl Strom- als auch Spannungseinstellung anschließen!

2. Schalten Sie das Netzgerät ein.

3. Testen Sie die Einstellungen durch Verändern der Steuerspannung von 0 bis 5 V, bevor Sie einen Verbraucher anschließen. Stromeinstellung testen durch Kurzschluss des Ausgangs mit einer Leitung (mind. 4 mm<sup>2</sup>).

#### Spannungs-/Stromeinstellung mit externem Einstellwiderstand

Durch Anschluss eines externen, einstellbaren Widerstands (Trimmers/Potentiometers) lassen sich die Ausgangsspannung und der Ausgangsstrom des Netzteils ferneinstellen.

1. Schließen Sie die externen Einstellwiderstände wie im folgenden Bild an:

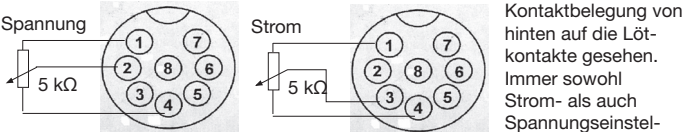

2. Schalten Sie das Netzgerät ein.

- 3. Testen Sie die Einstellungen über den gesamten Einstellbereich mit den externen Einstellwiderständen, bevor Sie einen Verbraucher anschließen. Stromeinstellung lung anschließen!
- testen durch Kurzschluss des Ausgangs mit einer Leitung (mind. 4 mm<sup>2</sup>).

# Ausgang fernschalten

Durch Anschluss eines Schalters an die Fernsteuerbuchse kann der Ausgang des Netzgeräts ferngeschaltet werden. Ist der Ausgang abgeschaltet (Schalter geschlossen), blinkt die CC/CV-LED.

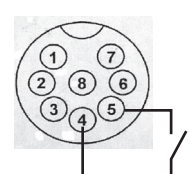

Kontaktbelegung von hinten auf die Lötkontakte gesehen.

Nicht schneller als 2x je Sekunde schalten, ansonsten kann es zum Ansprechen von Schutzschaltungen kommen.

Die folgende Tabelle zeigt alle Beschaltungen zusammengefasst. Kontakte 6–8: nicht beschaltet

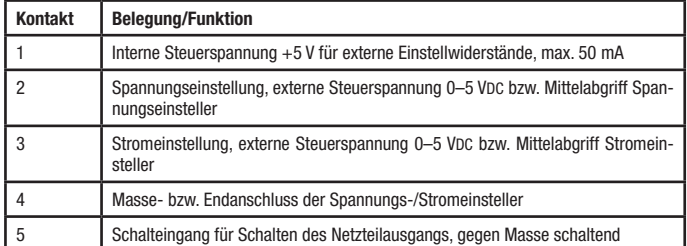

# Störungsanzeigen/Störungsbehebung

#### OUP – Überspannungsschutz

Das Gerät verfügt über eine Überspannungsabschaltung des Ausgangs, wenn das Netzgerät durch einen Defekt eine zu hohe Spannung ausgibt. Ist diese Abschaltung erfolgt, gibt das Gerät "OUP" aus:

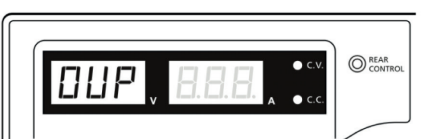

- Erscheint diese Anzeige, schalten Sie das Gerät aus und trennen es von einer angeschlossenen Last.
- Schalten Sie das Gerät wieder ein. Erscheint jetzt erneut die Fehleranzeige, konsultieren Sie unseren Service.

# OTP – Übertemperaturschutz

Das Gerät verfügt über eine Übertemperaturabschaltung, die aktiviert wird, wenn eine Grenztemperatur im Geräteinneren überschritten wird. Dabei wird der Ausgang abgeschaltet.

Ist diese Abschaltung erfolgt, gibt das Gerät "OTP" aus:

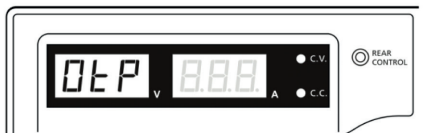

- Erscheint diese Anzeige, schalten Sie das Gerät aus und trennen es von einer angeschlossenen Last.
- Lassen Sie das Gerät mind. 30 min abkühlen und kontrollieren Sie, ob die Lüftungsöffnungen frei sind und das Gerät genug freien Raum ringsum hat.
- Schalten Sie das Gerät wieder ein und achten Sie beim Selbsttest darauf, ob der Lüfter kurz anläuft. Ist dies nicht der Fall und es erscheint erneut die Fehleranzeige, konsultieren Sie unseren Service.

#### OLP – Überlastschutz

Das Gerät verfügt über einen Überlastschutz. Bei einer Überlast geht es zunächst in den Konstantstrombetrieb (Anzeige: C.C.). Versagt diese Umschaltung wegen eines Defekts, so erscheint die Warnanzeige:

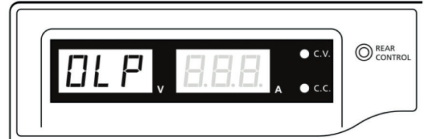

- Schalten Sie dann sofort das Gerät aus und trennen Sie es von einer angeschlossenen Last.
- Schalten Sie das Gerät wieder ein und korrigieren Sie ggf. die Einstellungen (max. Laststrom).
- Erscheint die Anzeige wieder trotz ordnungsgemäßer Anpassung der Einstellungen an die Last, konsultieren Sie unseren Service.

# Festspannungsspeicher auf Werkseinstellung setzen

- Ist es notwendig, die Speicher (Preset) auf die Werkseinstellung zurückzusetzen, z. B. bei Weitergabe des Netzgeräts, gehen Sie so vor:
- Drücken Sie den Spannungseinstellknopf 30 s lang, bis folgende Menüanzeige erscheint:

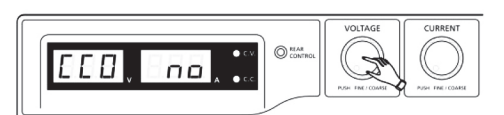

- Drehen Sie dann den Spannungseinstellknopf, bis folgende Anzeige erscheint:

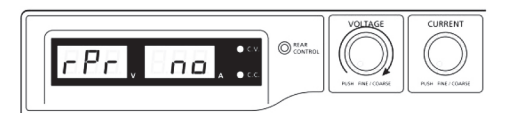

- Drehen Sie nun den Stromeinstellknopf, bis "Yes" in der Stromanzeige erscheint:

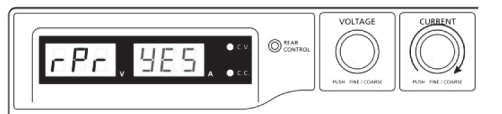

- Drücken Sie dann den Stromeinstellknopf 1x kurz zur Bestätigung. Danach erscheint "Yes" hell in der Anzeige, als Bestätigung der erfolgreichen Rückstellung auf die Werkseinstellung (siehe Abschnitt "Betriebsart auswählen", "Preset".

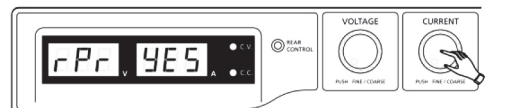

Verlassen Sie das Menü durch nochmaliges Drücken des Spannungseinstellknopfs.

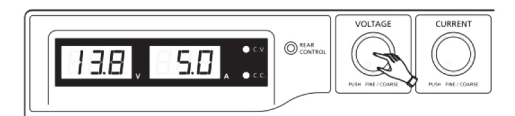

# Steuerung über das PC-Interface

Über den USB-Anschluss des Netzgeräts lässt sich dieses fernsteuern, und es lassen sich Datenverläufe auf dem PC erfassen.

#### Installation

- Schalten Sie das Netzgerät aus und verbinden Sie den USB-Port über das USB-Kabel mit einem freien USB-Port Ihres Rechners.
- Installieren Sie die mitgelieferte Software "Setup.exe" und folgen Sie der Installation bis zum Abschluss.
- Installieren Sie den USB-Treiber "CP210xVCPInstaller.exe"
- Schalten Sie das Netzgerät ein, wenn Sie von der Treiberinstallation dazu aufgefordert werden. Je nach Betriebssystem erfolgt auch keine Aufforderung während der Installation, dann schalten Sie das Netzgerät nach Abschluss der Treiberinstallation ein.

#### Hinweis:

Je nach Betriebssystem kann die Installationsreihenfolge des USB-Treibers unterschiedlich sein. Erkennt der Computer das eingeschaltete Netzgerät nach der Treiberinstallation wie oben aufgeführt nicht, so deinstallieren Sie den Treiber wieder, trennen die USB-Verbindung und folgen nach Wiederverbinden den Installationsanweisungen des Windows-Installationsassistenten.

- Kontrollieren Sie im Gerätemanager von MS Windows, unter welchem virtuellen COM-Port das Netzgerät eingetragen ist.
- Öffnen Sie dann das installierte Netzgeräteprogramm.

#### Überblick

- Es erscheint die Hauptanzeige, links erscheinen die Ist- und Sollanzeigen sowie der Status des Netzgeräts. Der Ausgang kann durch Anklicken des Schaltersymbols von hier aus ein- und ausgeschaltet werden.
- Über dem Anzeigefeld sind die Sollvorgaben für Spannung und Strom direkt eingebbar. Sie werden nach Anklicken des jeweiligen Enter-Symbols in das Netzgerät übernommen.
- Unter dem Anzeigefeld befinden sich die Optionen für das Speichern, Aufrufen und Drucken von erfassten Daten (Log-Betrieb), programmierten Abläufen (External Timed Program) oder dem internen Festspannungsspeicher (Internal Preset Memory). Für die Daten können jeweils Namen und Beschreibungstexte eingegeben werden.
- Auf der rechten Seite befinden sich verschiedene Aufklappmenüs, die im Folgenden näher erläutert werden.

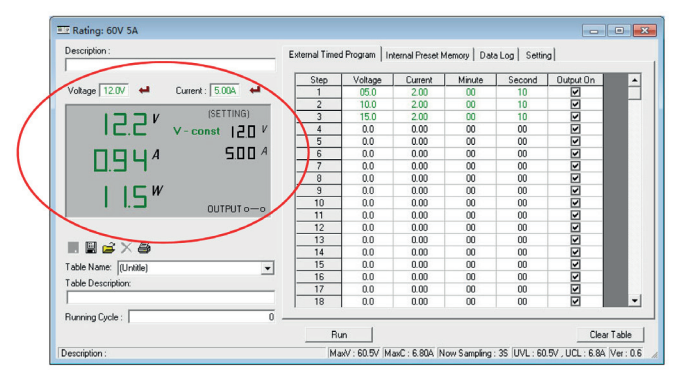

In der Anzeige ganz unten rechts werden die maximalen Ausgangsdaten, das Datenerfassungsintervall sowie die eingestellten Grenzwerte angezeigt.

#### Setting – Grundeinstellungen

Hier werden die Grundeinstellungen für die Software festgelegt:

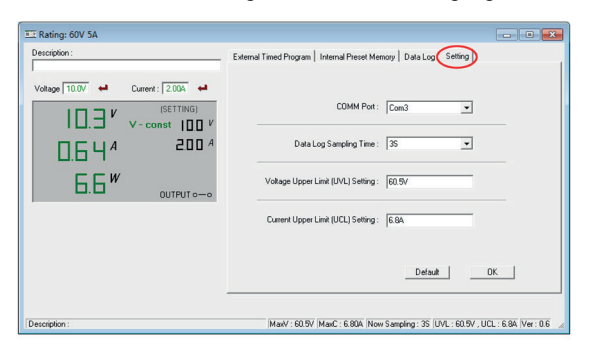

- Erscheint unter "COMM PORT" nicht der zuvor im Gerätemanager angezeigte Port, korrigieren Sie hier die Einstellung auf den im Gerätemanager angezeigten Port. Schnittstelleneinstellungen: 9600 bd, 8 Data Bit, 1 Stopbit, keine Parität. Unter "Data Log Sampling Time" stellen Sie die Datenerfassungsrate (ab 1 s) für
- die Datenaufzeichnung ein. Unter "UVL-Setting" stellen Sie die Höchstspannung ein, die das Gerät abgeben
- soll. So kann man später nicht versehentlich eine zu hohe Spannung einstellen. Unter "UCL-Setting" erfolgt die gleiche Einstellung für die Strombegrenzung.
- Links sind die Sollwerte entweder über dem Display oder nach Anwahl mit der Maus und durch Anklicken (Wert färbt sich) direkt im Display mit der linken bzw. rechten Maustaste einstellbar.
- Mit "OK" speichern Sie die Einstellungen

# External Timed Program – zeitgesteuerter Programmablauf

Hier kann man einen kompletten Programmablauf eintragen, um automatischzeitgesteuert gewünschte Werte des Netzgeräts einstellen zu lassen. Es sind bis zu 20 Programmschritte möglich.

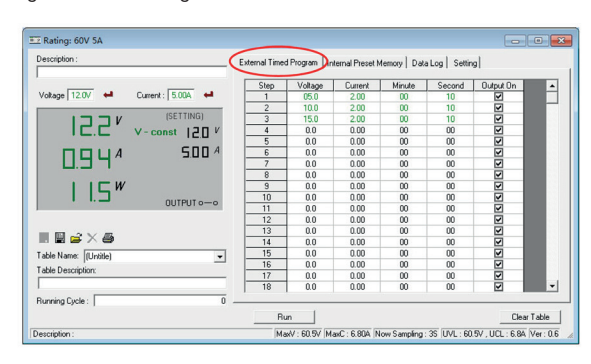

- Tragen Sie die Werte für Spannung, Strom, die jeweilige Verweilzeit und den Status des Ausgangs ein.
- Tragen Sie unter "Running Cycle" die Anzahl der gewünschten Durchläufe der Tabelle (max. 999) ein. "0" bedeutet hier, dass das Programm endlos abgearbeitet wird.
- Sie können die erstellten Daten speichern (Diskettensymbol, XLS), gespeicherte Daten aufrufen (Ordnersymbol) oder drucken (Druckersymbol, Tabelle).
- Mit "Clear Table" kann die gesamte angezeigte Tabelle gelöscht werden.
- Mit "Run" wird der Ablauf gestartet.

#### Internal Preset Memory – internen Festspannungsspeicher programmieren Hier können Sie vom PC aus die 3 internen Speicherplätze für die Festspannungen programmieren.

- Bei Bedarf können Sie über "Read from PS" die im Netzgerät aktuell gespeicherten Daten auslesen.
- Tragen Sie nach Anwahl des gewünschten Speicherplatzes über "Select" die Werte für Spannung und Strom ein.
- Mit "Set" übertragen Sie die Daten in das Netzgerät, diese sind dann dort gespeichert.
- "Clear Table" löscht die angezeigten Daten in der Tabelle (nicht im Netzgerät!).<br>- Die Speicher- und Druckoptionen entsprechen denen unter External Time
- Die Speicher- und Druckoptionen entsprechen denen unter "External Timed Program" aufgeführten Funktionen.

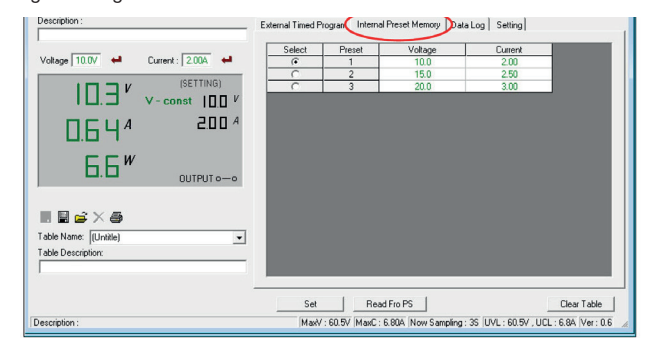

# Datalog – Verläufe aufzeichnen

Um den Werteverlauf aufzuzeichnen, öffnen Sie das Menü "Data Log". Es erscheint das folgende Anzeigefenster:

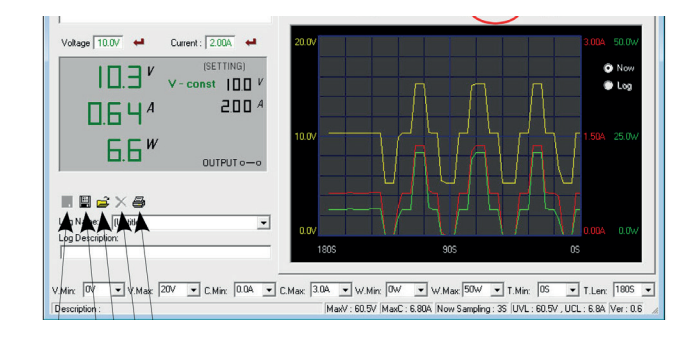

- Die Darstellung erfolgt für die Spannung in Gelb, für Strom in Rot und für die Leistung in Grün.
- In der unteren Statuszeile können Sie direkt Sollwerte für die Darstellung des Fensters eingeben, d. h., Sie können die Nulllinie (Vmin) verschieben, einen geringeren Anzeigebereich, z. B. 5 V statt 40 V, eingeben (Vmax), entsprechend die Darstellung für Strom und Leistung anpassen.

Unter "T.Min:" und "T.Len:" geben Sie die Zeitwerte ein, ab denen die Anzeige im Anzeigefenster erfolgen soll und über welchen Zeitraum die Anzeige erfolgen soll. Wenn Sie während einer Aufzeichnung unter "T-Min:" den Wert Null eingeben, sehen Sie die Aufzeichnung in Echtzeit (entsprechend dem Aufzeichnungsintervall) nach links weiterlaufend. Geben Sie hier einen anderen Wert ein, sehen Sie die bereits erfolgte Aufzeichnung ab diesem Wert. Wenn Sie z. B. 30 s eingeben und eine Messung beginnen, erfolgt die erste Anzeige erst ab der 31. Sekunde.

Beispiel oben: T.Min: 0 s; T.Len: 180 s – die Aufzeichnung ist zwischen der 0. Sekunde (Echtzeitanzeige) und der 180. Sekunde zu sehen.

Auf diese Weise können Sie sowohl während einer Aufzeichnung als auch in aus dem Speicher geladenen Files beliebige Datenbereiche kontrollieren und die Datenansicht für genaue Kontrollen skalieren.

- Über "Now" und "Log" kann die Ansicht zwischen gespeicherter Ansicht und laufender Datenaufnahme gewechselt werden.
- Die Speicher- und Druckoptionen entsprechen denen unter "External Timed Program" aufgeführten Funktionen.

# 4. Wartung und Pflege

- Reinigen Sie das Gerät nur, wenn es vom Netz getrennt ist, mit einem weichen, trockenen Leinentuch. Bei starken Verschmutzungen kann dieses leicht angefeuchtet sein. Reinigen Sie das Gerät nicht mit lösungsmittelhaltigen Reinigungsmitteln! Das Gerät ist danach sorgfältig mit einem Tuch zu trocknen.
- Darauf achten, dass keine Feuchtigkeit in das Geräteinnere gelangt. - Hat sich in den Lüftungsöffnungen Staub abgesetzt, saugen Sie diesen mit einem Staubsauger ab.

# 5. Technische Daten

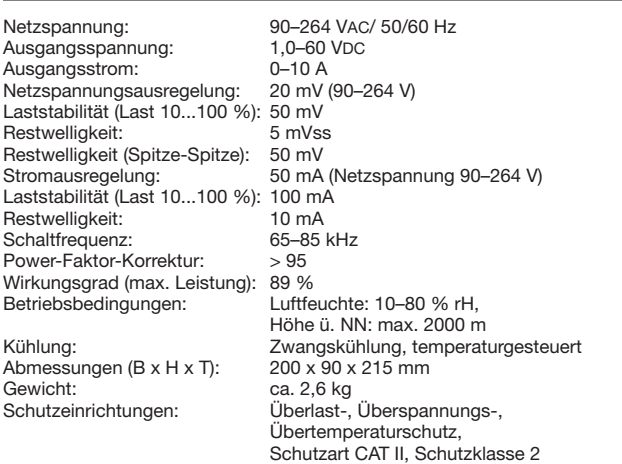

Gerät nicht im Hausmüll entsorgen! Elektronische Geräte sind entsprechend der Richtlinie über Elektro- und Elektronik-Altgeräte über die örtlichen Sammelstellen für Elektronik-Altgeräte zu entsorgen!

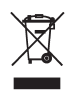

# 6. Kontakt

Sie haben Fragen zum Produkt oder zur Bedienung?

Unser Technischer Kundendienst erteilt Ihnen gerne umfassende und qualifizierte Auskünfte:

E-Mail: technik@elv.com

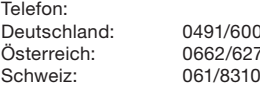

08-245  $-310$  $-100$ 

Häufig gestellte Fragen und aktuelle Hinweise zum Betrieb des Produkts finden Sie in der Artikelbeschreibung im ELVshop: www.elv.com

Nutzen Sie bei Fragen auch unser ELV Techniknetzwerk: www.elv.com/forum

Bei Fragen zu Rücksendungen, Reklamationen oder Ersatzteilen wenden Sie sich bitte an unseren Kundenservice:

E-Mail: kundenservice@elv.com

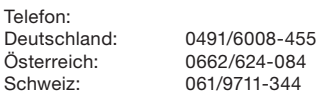

1. Ausgabe Deutsch 02/2020

Dokumentation © 2016 ELV Elektronik AG, Germany

Alle Rechte vorbehalten. Ohne schriftliche Zustimmung des Herausgebers darf diese Bedienungsanleitung auch nicht auszugsweise in irgendeiner Form reproduziert werden. Es ist möglich, dass die vorliegende Bedienungsanleitung noch drucktechnische Mängel oder Druckfehler aufweist. Die Angaben in dieser Bedienungsanleitung werden jedoch regelmäßig überprüft und Korrekturen in der nächsten Ausgabe vorgenommen. Für Fehler technischer oder drucktechnischer Art und ihre Folgen übernehmen wir keine Haftung. Alle Warenzeichen und Schutzrechte werden anerkannt. Änderungen im Sinne des technischen Fortschritts können ohne Vorankündigung vorgenommen werden. 125218-02/2020, Version 1.01, dtp

# Anhang: Steuerbefehle der Datenschnittstelle

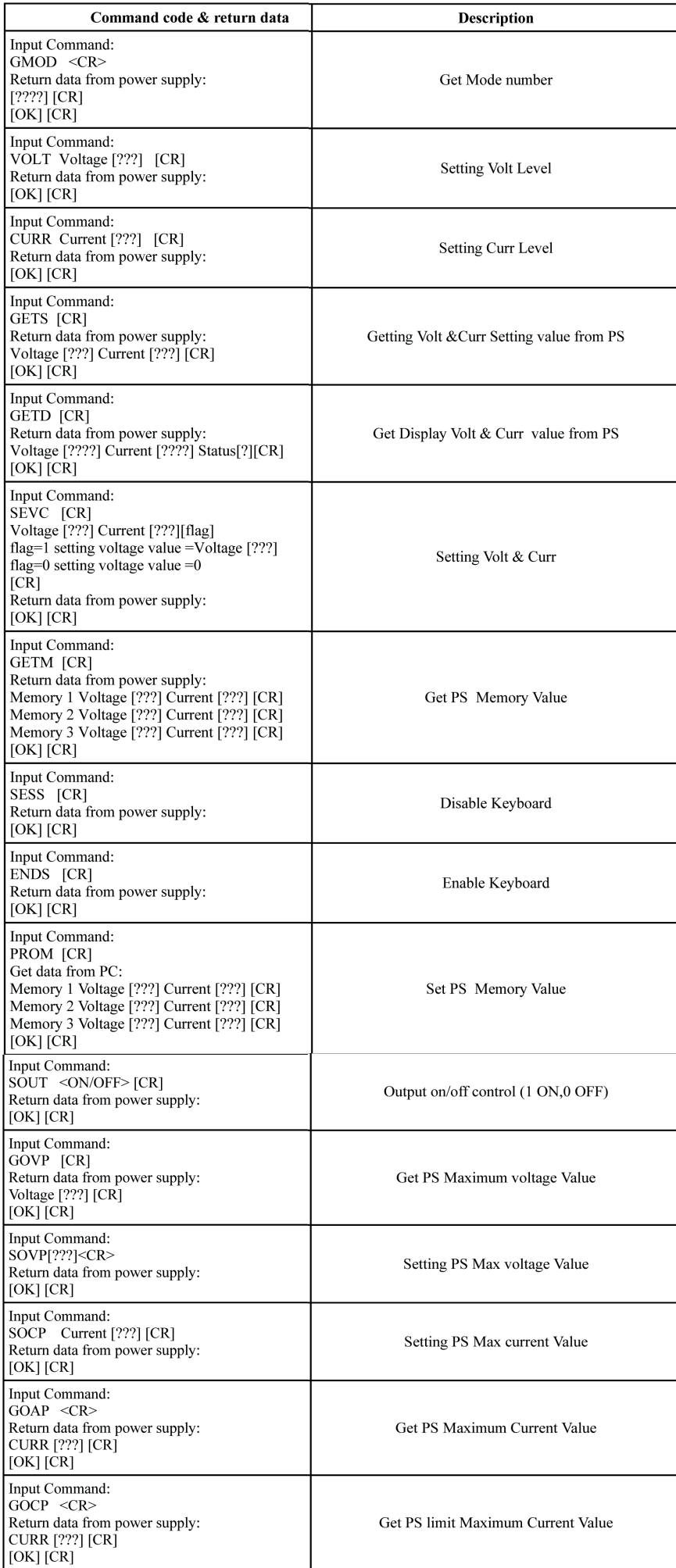